# **SERVER ISSUES KEEPING YOU UP? CHOOSE NET DIRECT**

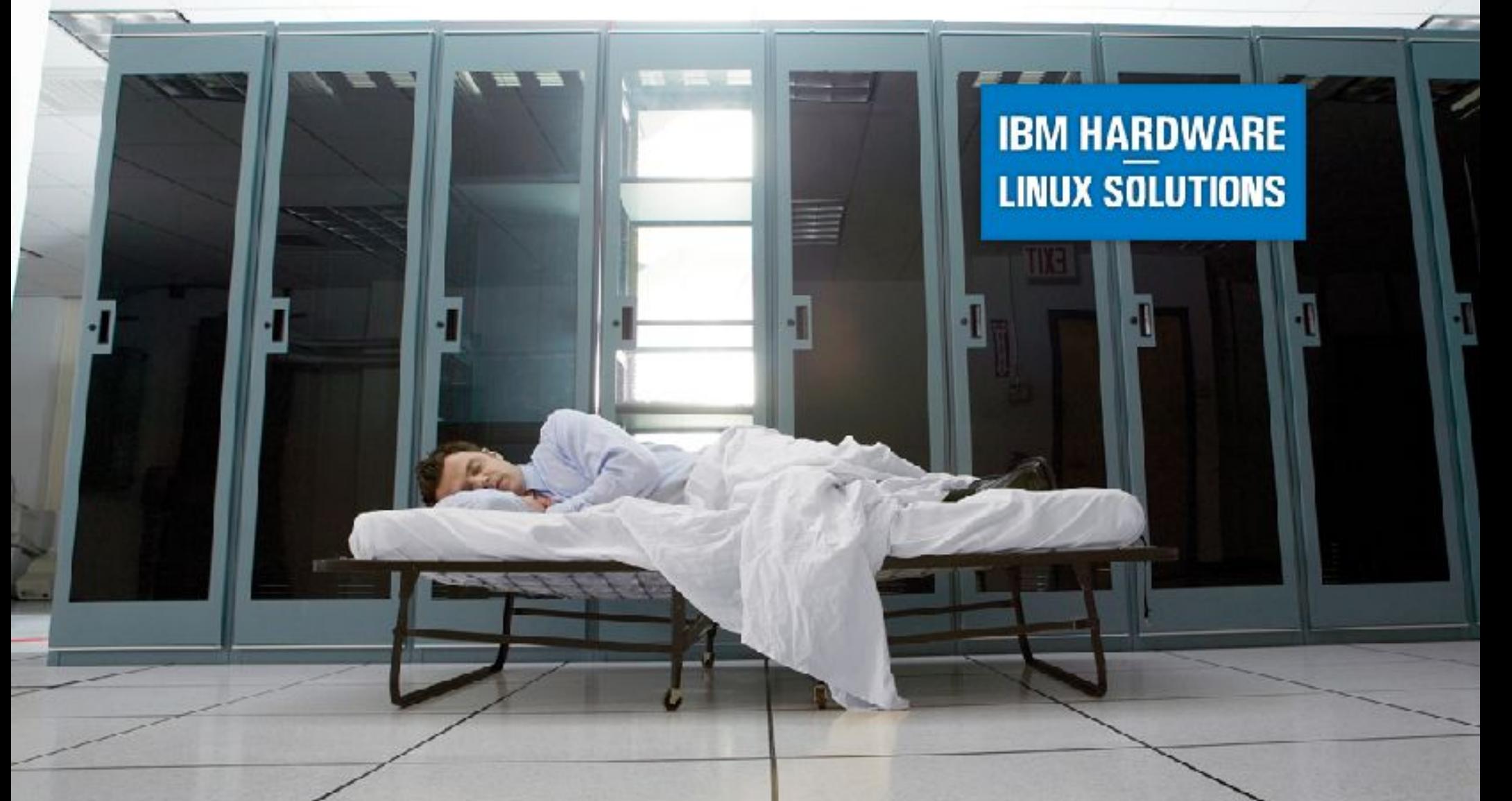

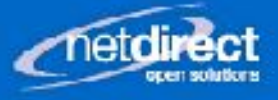

## Linux Boot Process and Startup

#### Pulling oneself up by one's own bootstraps

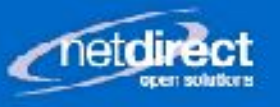

#### Your Presenter

- John Van Ostrand
- Linux user since 1994, 1995
- UNIX user since 1992
- Owner Net Direct Inc.
- Organizer Ontario Linux Fest
- Avid open source enthusiast

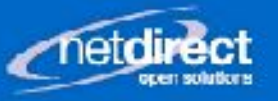

#### Introduction

- Bootstrapping (booting) is the process of bringing a computer from a power-on state to fully functional.
- Involves locating and running simpler programs that in-turn load more complicated ones until the system is "smart" enough to do something interesting.

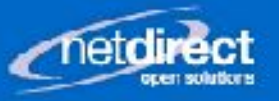

**BM HARDWARE INUX SOLUTIONS** 

#### Historical Booting

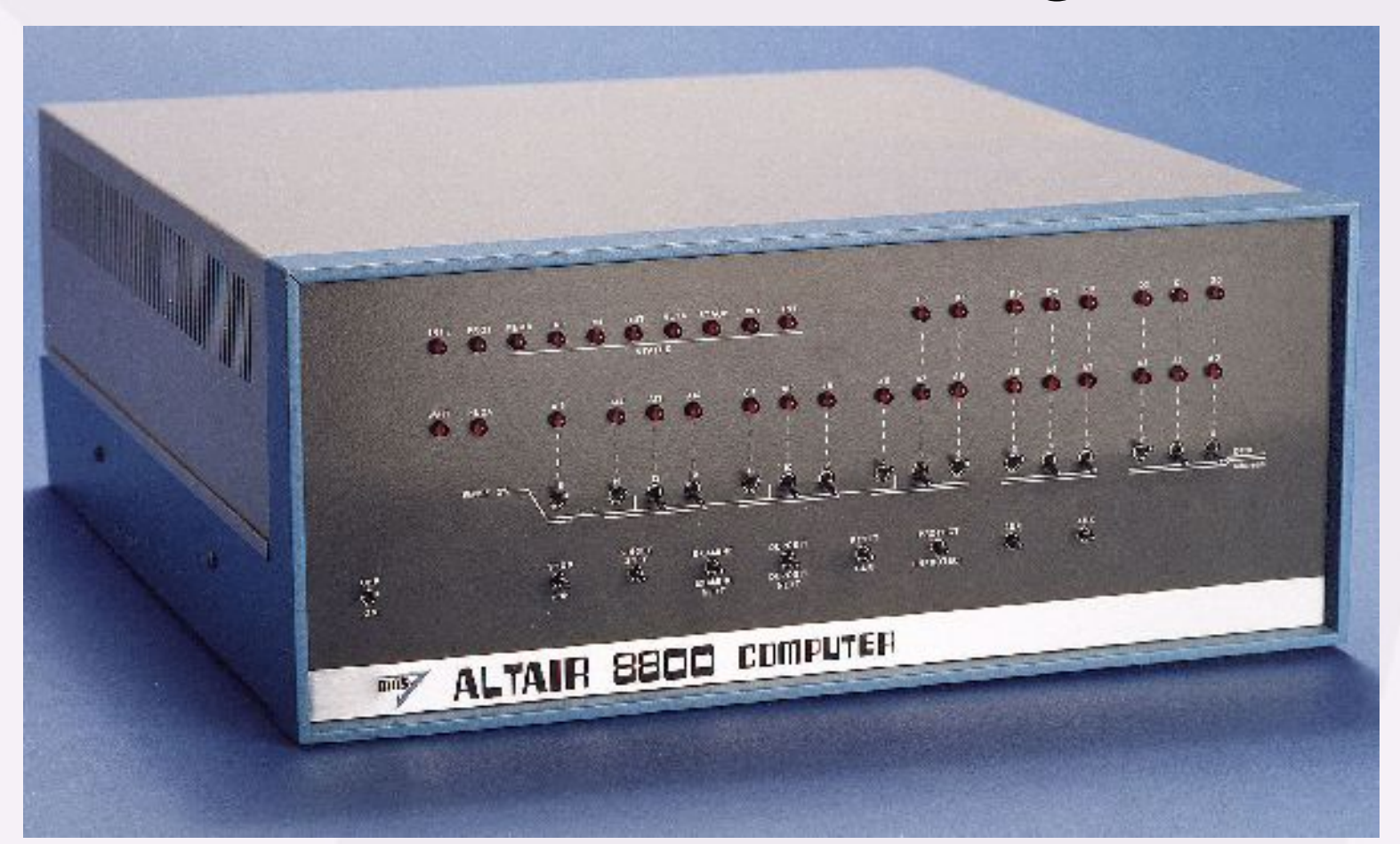

Intel 8080, 2Mhz, 256 Bytes No Software, \$621 assembled Input method: toggle switches

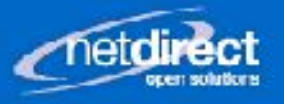

#### Boot process Overview

- BIOS runs when computer is turned on
- BIOS loads and runs boot loader program from a device (or network)
- Boot loader loads Linux kernel and possibly an initial ram disk into memory and runs kernel
- Linux kernel initializes, mounts initial ram disk, and runs "init" from ram disk
- init loads drivers, mounts file systems and runs "init" from root file system
- init runs rc scripts and other programs

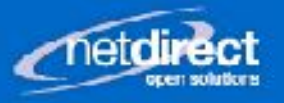

#### Boot Process Graphically

**PC Linux Boot Process** 

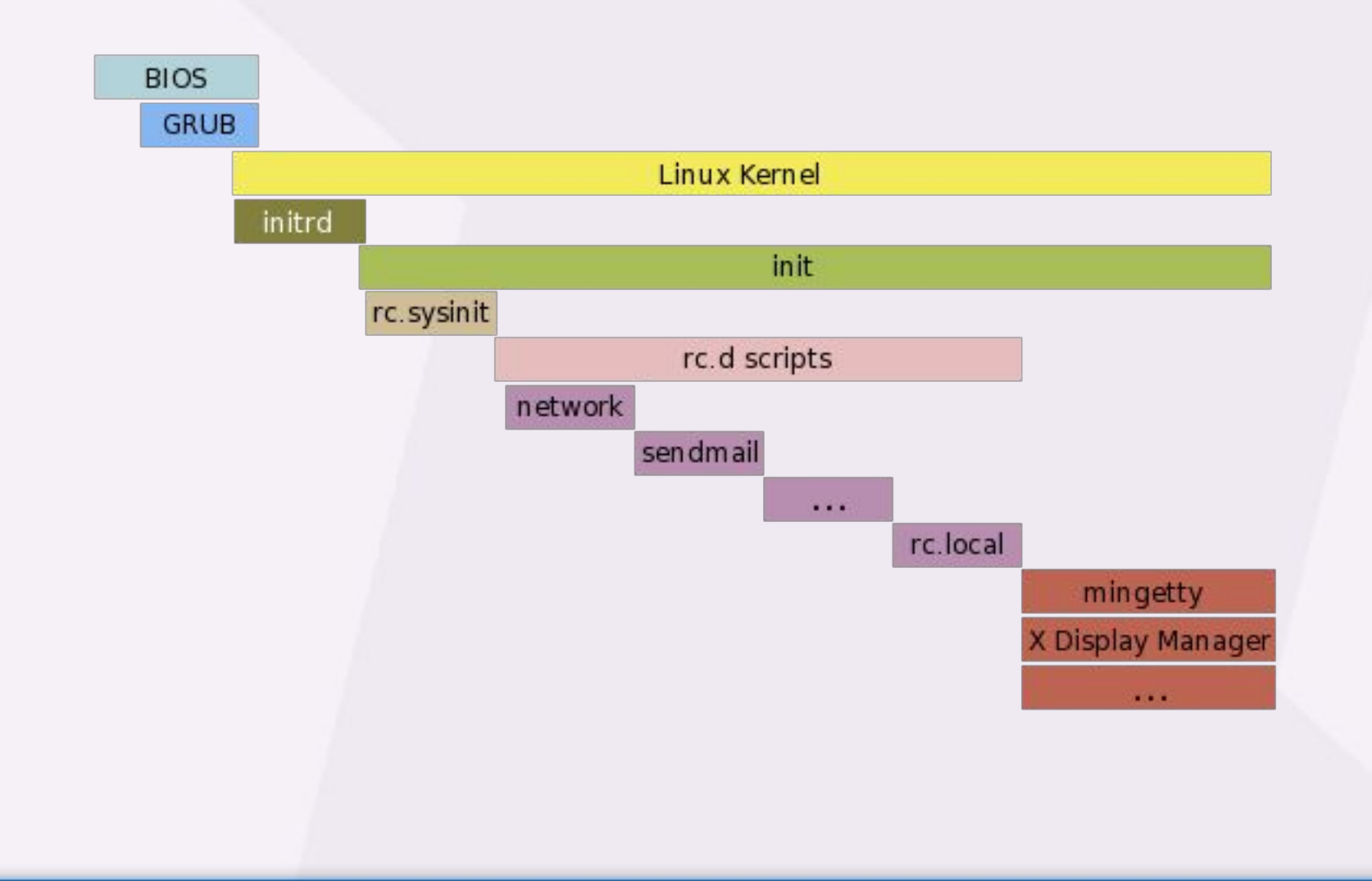

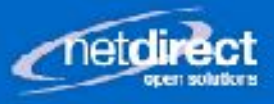

#### BIOS

- Firmware (software on a chip) that initializes and interfaces with devices at a basic level.
- Provided by the various devices generally the motherboard and adapter cards.
- Motherboard provides keyboard, USB, floppy, and SATA and/or ATA.
- Display, SCSI, RAID, USB and network adapters are common providers of BIOS code.
- Provides a consistent interface to hardware for boot programs and operating systems

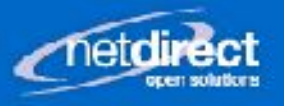

#### Architecture Dependent

- Most PCs use "BIOS" (Basic Input/Output System)
- PowerPC (Macs, IBM System p) and SPARC (Sun) use "Open Firmware"
- Intel Macs, Itanium and some x86 64 use "Extensible Firmware Interface" (EFI)
- Coreboot (formerly Linux BIOS project) can be used in a selection of x86 motherboards

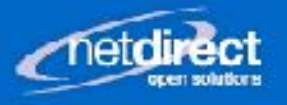

#### What the BIOS Does

- Checks and initializes the hardware
- Checks it's configuration for device information and boot device order
- Loads the boot loader from the boot sector (first 446 bytes of hard disk or floppy) and runs it
- Continues to provide I/O functions for boot loader and for some really old O/Ses

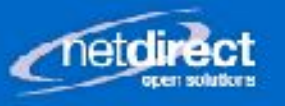

#### Grub Boot Loader

- Stages 1, 1.5 and 2
- Stage 1 loads stage 1.5 found in space between the first sector and the first partition
- Stage 1.5 can read ext2 file system. It reads the /boot filesystem, then loads and runs Stage 2.
- Stage 2 reads menu. Ist (a.k.a. grub.conf) and prompts user.
- Stage 2 loads Kernel and initial ram disk
- All grub stages use BIOS to access disk.

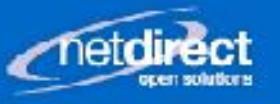

#### LILO Boot Loader

- Two stages
- Stage 1 is loaded and run by BIOS it loads stage 2 using a sector map written at install time
- Stage 2 loads additional data and prompts user.
- Stage 2 then loads kernel and initial ram disk using a sector map written at install
- All LILO stages use BIOS to access disk

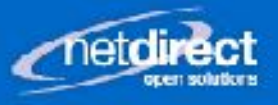

#### Here comes Linux

- Bootloader loads and runs kernel with optional initial ram disk (initrd)
- Kernel is "told" by bootloader of the ram disk.
- Kernel initializes
- Kernel runs "init" from RAM disk. Init is a script that loads drivers and mounts root filesystem.
- Init loads additional drivers (e.g. storage controller, LVM, file system, software RAID, etc.)

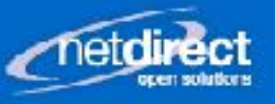

## Initial RAM disk

- Solves chicken-and-egg problem caused by modular kernel
	- Kernel needs to access storage for storage drivers but needs the storage driver to access storage
- Provides initial drivers for kernel to continue to boot
- A CPIO archive (prior to 2.6 it was an ext2 disk image)
- Kernel runs "init" from the initrd filesystem
- "init" is a script that loads drivers and mounts file systems

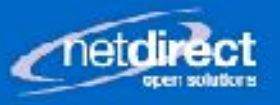

## Working with initrd

- Unpack an initrd to see what's inside:
	- mkdir /tmp/ir
	- cd /tmp/ir
	- $-$  zcat /boot/initrd-2.6.22.5-31 | cpio -ivdum
- Create an initrd
	- mkinitrd /boot/initrd2.6.22.531 2.6.22.531
	- Varies by distro
- Or manually (after altering extracted image)
	- find .  $|$  cpio -ovH newc  $|$  gzip > /boot/initrd-2.6.22.5-31

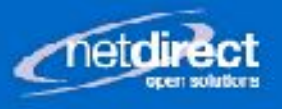

#### The mother of all processes

- Kernel runs "init" as the first process, PID 1
- Init reads / etc/inittab and runs programs configured within
- All processes have 1 as the top-level parent PID
- Can be overridden using "init=" on the kernel command line

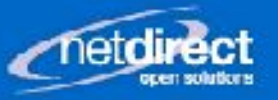

#### inittab file

- Line format is:
	- id:runlevels:action:command
- ID is just a unique ID
- Run levels are semi-arbitrary states: 0 6
- Action describe how to run processes:
	- initdefault, sysinit, bootwait, wait, respawn, off
- Command is what is run

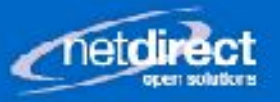

#### Run levels

- Run levels are semi-arbitrary states of the operating system.
- Generally though they are commonly defined as
	- $-0$  = shutdown
	- $-1$  = single user mode
	- $-2$  = multi-user mode, no network
	- $-3$  = multi-user mode with network
	- $-4$  = undefined (user definable)
	- $-5$  = graphical user interface
	- $-6$  = reboot

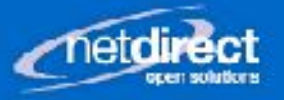

#### Run Levels

- initially set in one of two ways:
	- on the kernel command line (just specify the number, or 's' for 0)
	- from inittab file (the line with "initdefault" action)
- Set manually on the command line
	- $-$  init #
- Current (and last) run level can be seen with:
	- $-$  who  $-r$

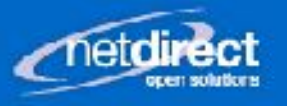

#### Example inittab entries

- Set default run level to "5", GUI
	- id:5:initdefault
- Run "boot" script and wait until completed
	- si::bootwait:/etc/init.d/boot
- Run"rc" script for run level 5
	- l5:5:wait:/etc/init.d/rc 5
- Run console login and re-run when it ends
	- 1:2345:respawn:/sbin/mingetty noclear tty1

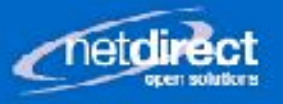

## boot or sysinit script

- Name depends on the distro
- First script run (after initial ram disk) at boot
- Does basic O/S setup like:
	- set console fonts, set hostname, mounts pseudo file systems (/proc, /sys, /dev, /dev/pts), shows splash screen or graphical boot, re-mounts root file system as read-write.
	- Prompts user with single user mode if problems arise.

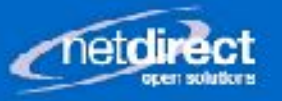

#### init Scripts

- Two main types: SYSV or BSD style init scripts
- BSD uses a single (or only a few) monolithic RC scripts to start everything
- SYSV uses a script for every "package" that needs boot time startup.
- BSD tends to be faster, but harder to configure
- SYSV is very package friendly, more convenient to start and stop individual packages

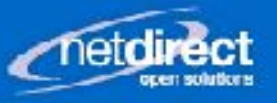

## BSD init Scripts

- init runs the "rc" script as configured in inittab
- rc script runs a few child scripts, rc.network, rc.local
- If a new package is installed one of these scripts need to be hand configured
- Commonly used on slackware

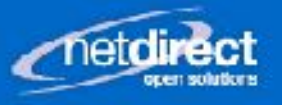

## SYSV init Script

- init runs "rc" script passing the run level
- rc then looks in /etc/rc.d/rc#.d (#=runlevel)
- Scripts starting with K are run with "stop" as an argument. Scripts starting with S are run with "start" as the argument
- Scripts are run in alphabetical order.
- These K and S scripts are symlinks to scripts in /etc/init.d/

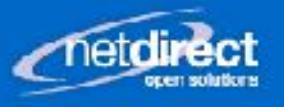

#### Example rc5.d directory

- Order is important, e.g. the network needs to be up before network services:
	- S06cpuspeed (>../init.d/cpuspeed)
	- S10network (> ../init.d/network)
	- S12syslog (> ../init.d/syslog)
	- S55sshd (> ../init.d/sshd)
	- S85httpd (> ../init.d/httpd)
	- S99local (> ../rc.local)
- "S" and "K" files are symlinks to the installed scripts. It allows services to be enabled and disabled. without deleting the script.

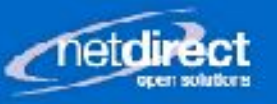

**IRM HARDWARE IMITY SOLUTIONS** 

#### Simple init script

#### #!/bin/bash

case \$1 in start # Start something /usr/sbin/mydaemon  $; ;$ stop ) # Stop something killproc mydaemon

 $; ;$ 

\*) # Invalid argument echo Invalid argument  $\mathbf{i}$ ; esac

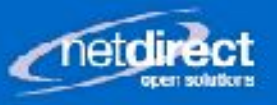

## Using chkconfig

- Chkconfig sets up symlinks in /etc/rc?.d directory (? is runlevel)
- Actual scripts are often in /etc/init.d/
- chkconfig also works on "inetd" based services (more on that later)
- chkconfig reads the script and looks for "chkconfig:" and "description" comments

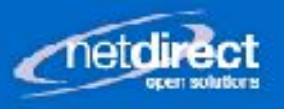

## Setting up an initscript for chkconfig

- Add lines like this:
	- # chkconfig: 345 95 05
	- # description: A description of my init script
- The "chkconfig" line has these options:
	- 345: default run levels to install to
	- 95: the startup sequence number. It becomes part of the startup script filename e.g. S95mydaemon
	- 05: the shutdown sequence number. It becomes part of the symlink name, e.g. K05mydaemon

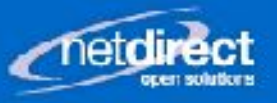

## Using chkconfig

- To add a script and set at the default run level
	- Place the script in /etc/init.d and chmod a+rx
	- run "chkconfig –add mydaemon
- To see at which run levels a script will run:
	- chkconfig –list mydaemon
- To prevent a script from running at boot:
	- chkconifg mydaemon off
- And to set it to start:
	- chkconfig mydaemon on

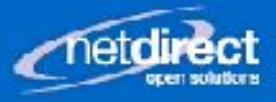

#### insserv

- Alternative to chkconfig (distro dependent)
- Similar to chkconfig in that it reads the script for additional info
	- Provides: mydaemon
	- Required-Start: \$network \$remote fs
	- Required-Stop: \$network \$remote fs
	- $-$  Default-Start: 3 4 5
	- $-$  Default-Stop: 0 1 2 6
	- Description: A description of the script
- insserv determines start order based on "Required-\*" lines.

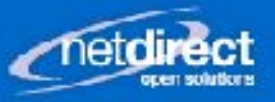

#### Using insserv

- To add an init script or set one to start at boot:
	- insserv -d mydaemon
- To prevent an init script from running at boot:
	- insserv -r mydaemon

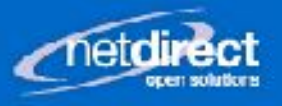

## No chkconfig or insserv

- rc?.d directories contain symlinks to init.d directory
- Create the symlinks manually:
	- cd /etc/rc5.d
	- In -s ../init.d/httpd S99httpd
	- In -s ../init.d/httpd K01httpd

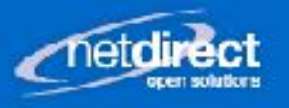

## Starting/Stopping Services Manually

- Some distros (RedHat Fedora) have a "service" command
	- service mydaemon start
	- service mydaemon stop
- Others (SUSE, Debian) you have to run the script:
	- /etc/init.d/mydaemon start
	- /etc/init.d/mydaemon stop

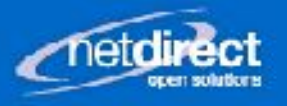

## Debugging startup scripts

- If automatic startup is failing try manual
- Check /var/log/messages
- Run script manually in debug mode:
	- sh -x /etc/init.d/mydaemon start
- Check to see if dependencies are started
- Put "echo" statements in the script to see what's happening if problem only occurs at boot time

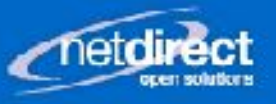

#### **Other Startups**

- init triggers a cascade of programs some interactive and some otherwise significant
	- xinetd
	- console/terminal login
	- GUI login
	- udev

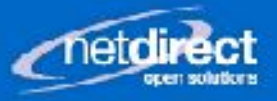

#### xinetd

- The "superdaemon"
- Started by rc scripts
- Listens to network ports for various services. Runs the actual service command when a client connects.
- Originally intended to reduce overhead by replacing many big but seldom used daemons with one smaller daemon.
- Sometimes not used at all.

}

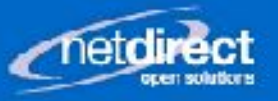

#### xinetd config

• Configured in /etc/xinetd.conf and by the files in /etc/xinetd.d, e.g.:

```
service tftp {
socket type = dgram
protocol = udpwait = yes
user = rootserver = /usr/sbin/in.tftpd
server_args = -s /tftpboot
disable = no
```
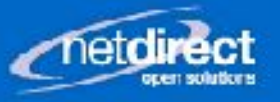

#### User profiles

- Setup or start things at login time
- System-wide configuration in:
	- /etc/bashrc (or /etc/bash.bashrc)
	- /etc/profile or /etc/profile.d/\*
- Per-user configuration in
	- ~user/.profile or ~user/.bash\_profile
	- ~user/.bashrc
- New user defaults set in:
	- /etc/skel/.profile or /etc/skel/.bash\_profile
	- /etc/skel/.bashrc

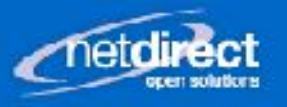

## Graphical Application Startup

- For "normal" graphical logins, configure .xsession to start apps at login
- Server wide changes can be made to /etc/X11/xdm
- For "startx" sessions use .initrc

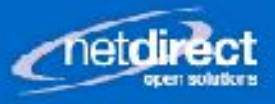

#### udev

- Alternative to static device entries in /dev
- Devices are created as they are discovered
- Consistent device names (USB devices)
- Customized ownership and perms
- Can run programs when devices are configured
- Configured in /etc/udev/rules.d
- Too complicated for this presentation

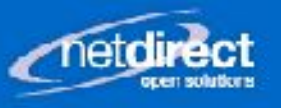

**BM HARDWARE** MIN' SALIITIANS

#### Contact Information

- [http://www.netdirect.ca](http://www.netdirect.ca/)
- $866 883 1172$
- [info@netdirect.ca](mailto:info@netdirect.ca)
- Questions??